## **How to assign functions to Buddy Button plugged into the Mode Jack socket on an LCD R-Net Joystick.**

1 – Open up your PC programmer and connect to the chair using an R-Net Dongle.

2 – Open up the CONTROLS parameter, and then go into ASSIGN BUTTONS.

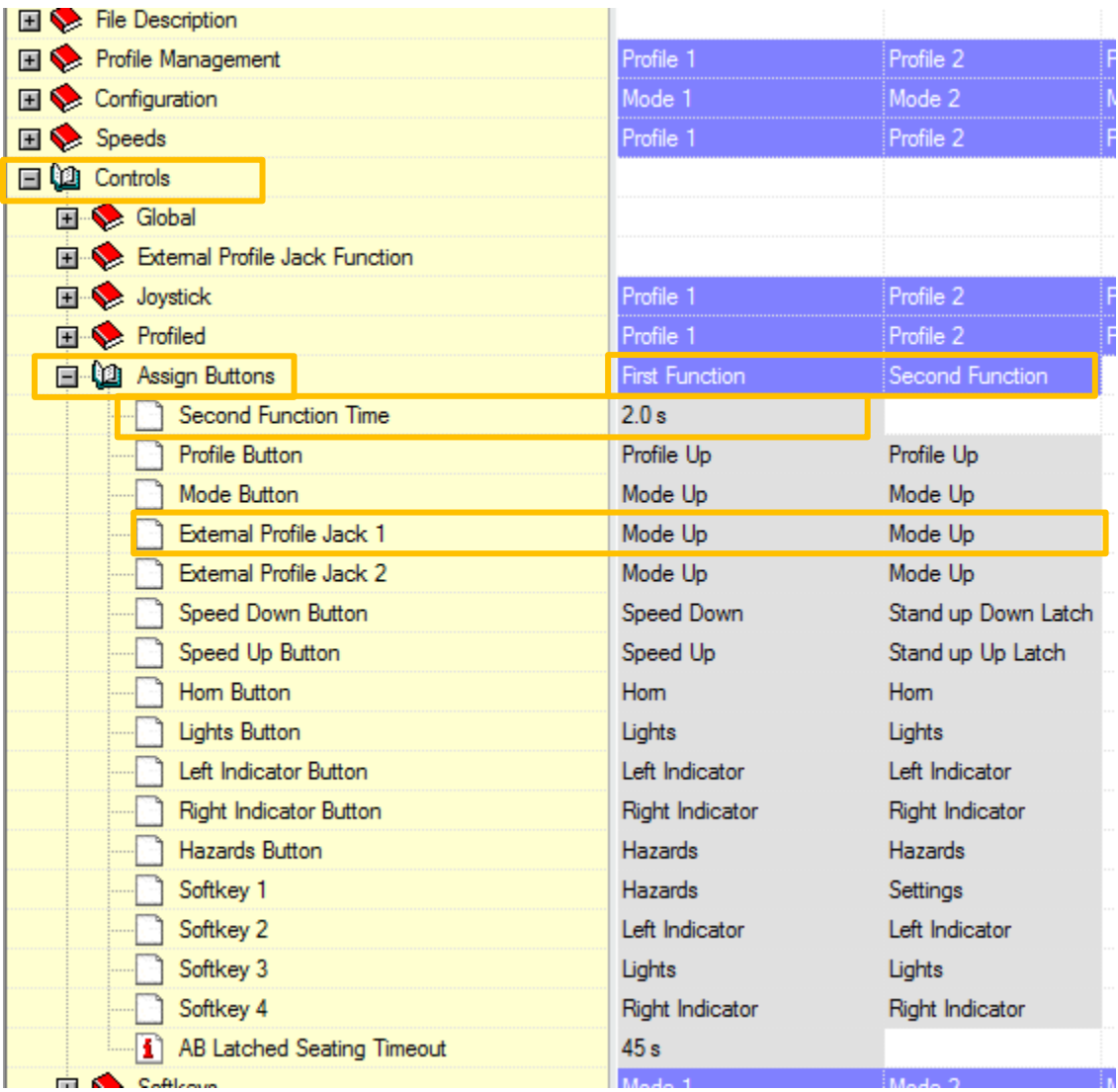

3 – You then need to look under EXTERNAL PROFILE JACK 1. You will see that you have two options here to change. FIRST FUNCTION AND SECOND FUNCTION. You will also see that you can define the time required for the button to be held in order for the second function to operate.

4 – Double click on EXTERNAL PROFILE JACK 1 UNDER FIRST FUNCTION. When you do this you will see the window shown below. You can now use the options on the right hand side to select exactly what function you want the buddy button to activate.

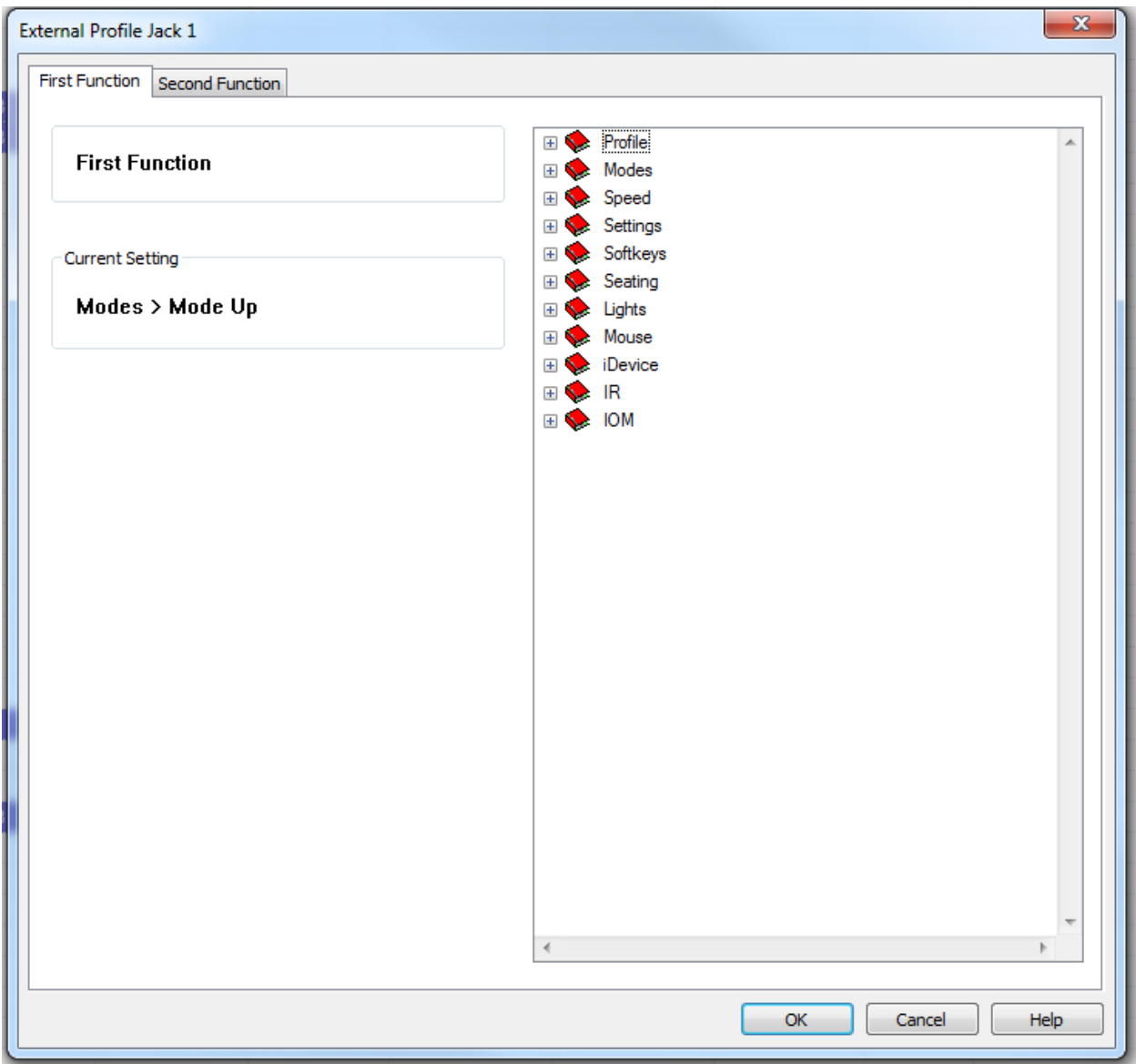

5 – If you want the button to scroll through the profiles and then access modes open the parameters shown below. (See next page)

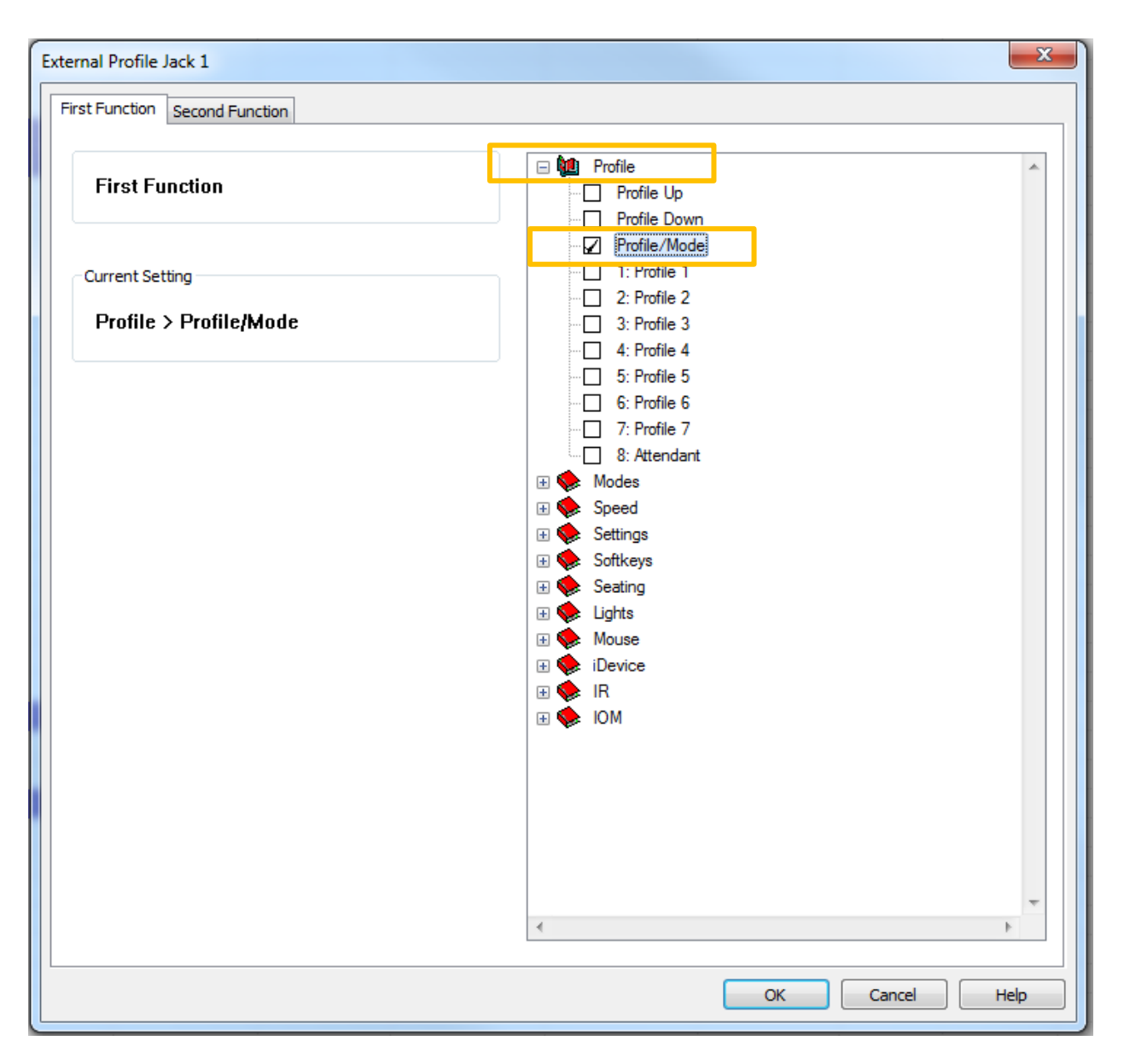

6 – With this option selected the buddy button will scroll through the profiles and then access mode after all the profiles have been scrolled through. The parameters will now show in the main programming screen once you click OK. (See next page)

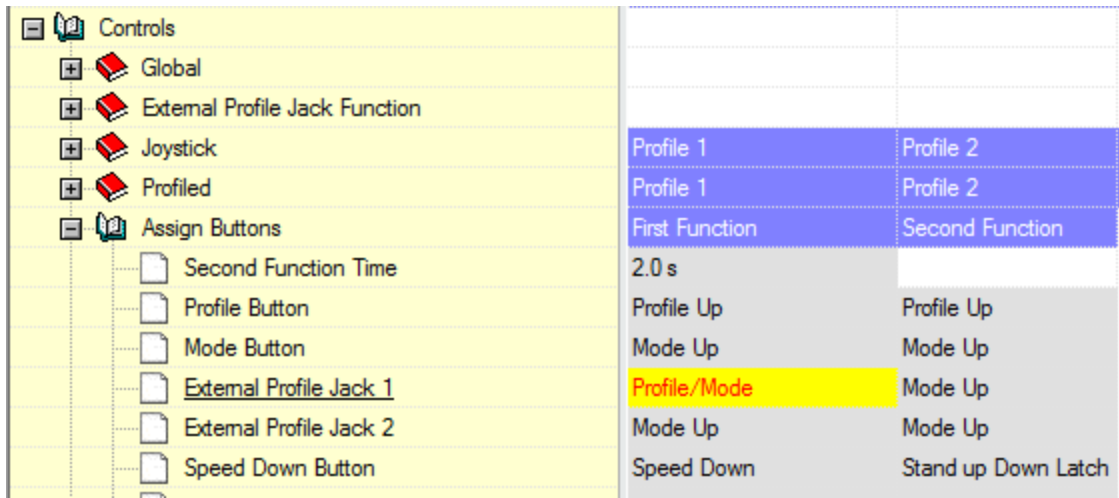

7 – I would also suggest turning off all modes apart from DRIVE in all profiles apart from Profile 1. This will reduce any extra clicks of the buddy button. If you don't do this the client will have to push the button 5 times when in seating mode before returning back to Profile 1.

8 – To do this, go to the PROFILE MANAGEMENT parameter, click on MODE ENABLE in PROFILE 2 and deselect all modes apart from drive. Repeat this in PROFILES 3 TO PROFILE 5 (or however many profiles you have enabled)

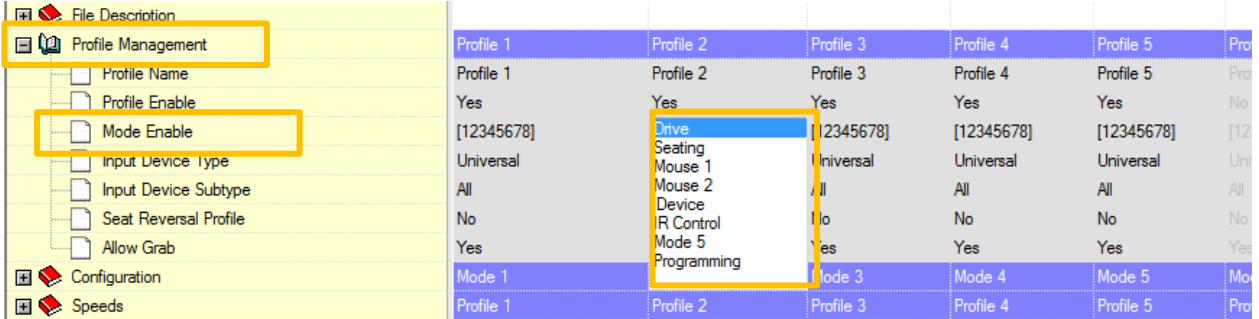

9 – The Programming screen should now look like this before you click to program the chair.

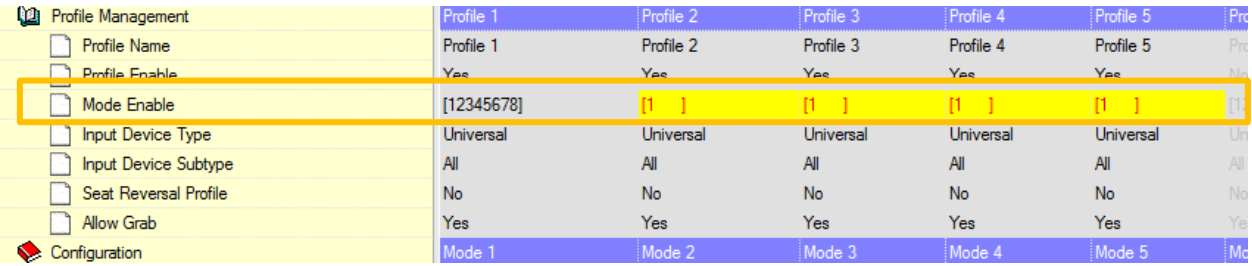

10 – If you want to assign a second function (long Press) to the buddy button then repeat the same process by clicking on EXTERNAL PROFILE JACK 1 but under the SECOND FUNCTION. See below. Follow the same process to decide what function you want to assign to a long press. Have a look through the menu to see what function you wish to assign. You will see you can assign nearly any function you want.

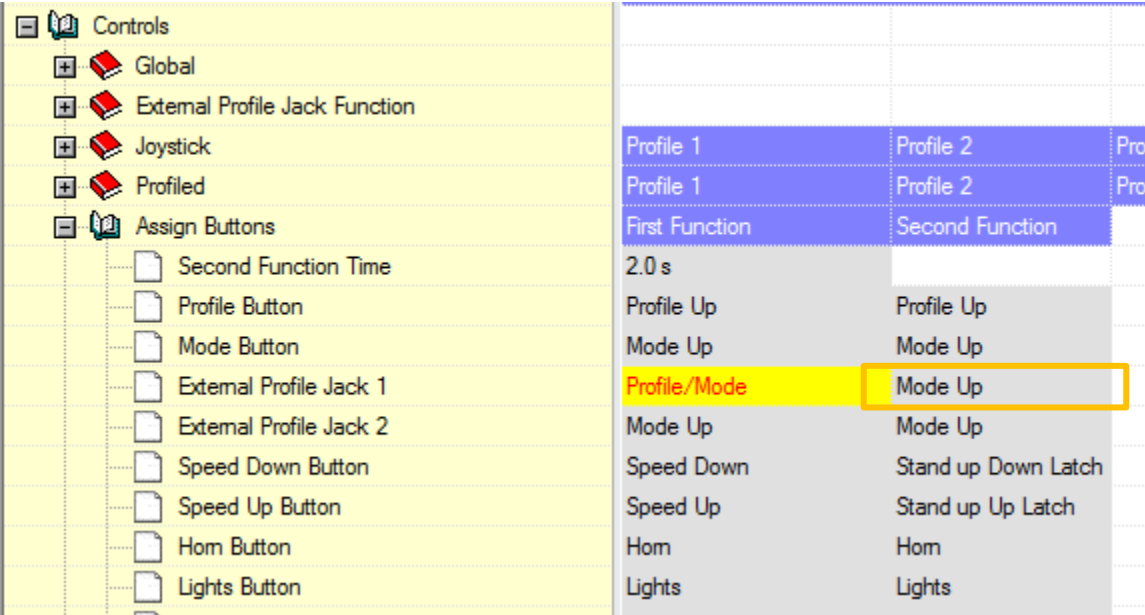